# **Calendar Schedule Module**

The Calendar Schedule module enables you and your users to access your calendar schedule from within Project Assist.

To add this module to the project, drag a Calendar Schedule node into the Project Tree when you create [navigation.](https://wiki.dglogik.com/dglux5_wiki:project_assist:2_0_v7:module_nodes)

### **Create an Event**

To create an event:

- 1. Click the plus sign in the top right corner.
- 2. Specify a name and scheduling type, and schedule the event.
- 3. Click **Add**.
- 4. Click **Save** to save your changes.

## **Delete an Event**

To delete an event:

- 1. Click the event in the event list.
- 2. Click **Delete**.
- 3. Click **Save** to save your changes.

### **Edit an Event**

To edit an event:

- 1. Click the event in the event list.
- 2. Click **Edit**.
- 3. Click **Save** to save your changes.

[Previous: Alarm Console Module](https://wiki.dglogik.com/dglux5_wiki:project_assist:2_0_v7:alarm_console)

#### [Next: Weekly Schedule Module](https://wiki.dglogik.com/dglux5_wiki:project_assist:2_0_v7:weekly_schedule)

From:

<https://wiki.dglogik.com/> - **DGLogik**

Permanent link: **[https://wiki.dglogik.com/dglux5\\_wiki:project\\_assist:2\\_0\\_v7:calendar\\_schedule](https://wiki.dglogik.com/dglux5_wiki:project_assist:2_0_v7:calendar_schedule)**

Last update: **2021/09/20 14:51**

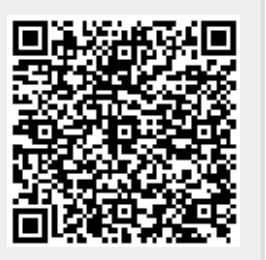